# **Einführung in Konferenzgespräche**

Mithilfe einer Dreier-Konferenzverbindung können Sie über nur eine Verbindung mit zwei Personen an verschiedenen Orten sprechen. Wenn die Funktion Mehrfachkonferenz in Ihrem Telefonsystem aktiviert ist, können Sie bis zu sieben Personen in das Konferenzgespräch einbeziehen.

Eine Konferenz zwischen einem wartenden Anrufer (Zweitanruf) und dem ersten Gesprächsteilnehmer ist nicht möglich.

### **Verwandte Themen:**

Einführung in Mehrfachkonferenz-Verbindungen auf Seite 45

## **Konferenzgespräch herstellen**

- 1. Drücken Sie während eines Gesprächs den Softkey **Konferenz mit ...**.
- 2. Geben Sie die Rufnummer des zusätzlichen Teilnehmers ein oder verwenden Sie einen Telefonbucheintrag bzw. eine Zieltaste.
- 3. Sobald der neue Teilnehmer antwortet, ist er automatisch in der Konferenz.
- 4. Antwortet der zusätzliche Teilnehmer nicht, drücken Sie den Softkey **Trennen**, um zur ersten Verbindung zurückzukehren.

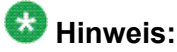

Wenn Sie zum Anrufen des neuen Teilnehmers den Menüpunkt **Rückfrage** nutzen, können Sie zuerst privat mit ihm sprechen, während die erste Verbindung auf Halten gesetzt ist. Verwenden Sie anschließend den Softkey **Konferenz mit ...**, um alle Teilnehmer miteinander zu verbinden.

# **Konferenzverbindung beenden**

So beenden Sie ein Konferenzgespräch: Drücken Sie den Softkey **Trennen**.